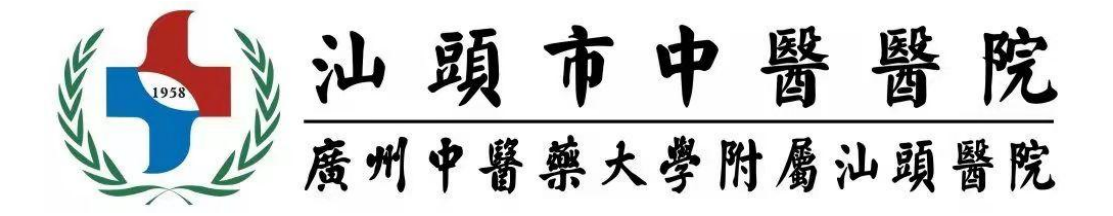

# 来院进修培训申请流程

### 1、系统登录或注册(须在电脑端进行操作)

在浏览器中,输入网址: https://jxgl.stszyyy.cn:9443 访问系统,若 未注册,点击登录页的注册按钮,进入注册页面。

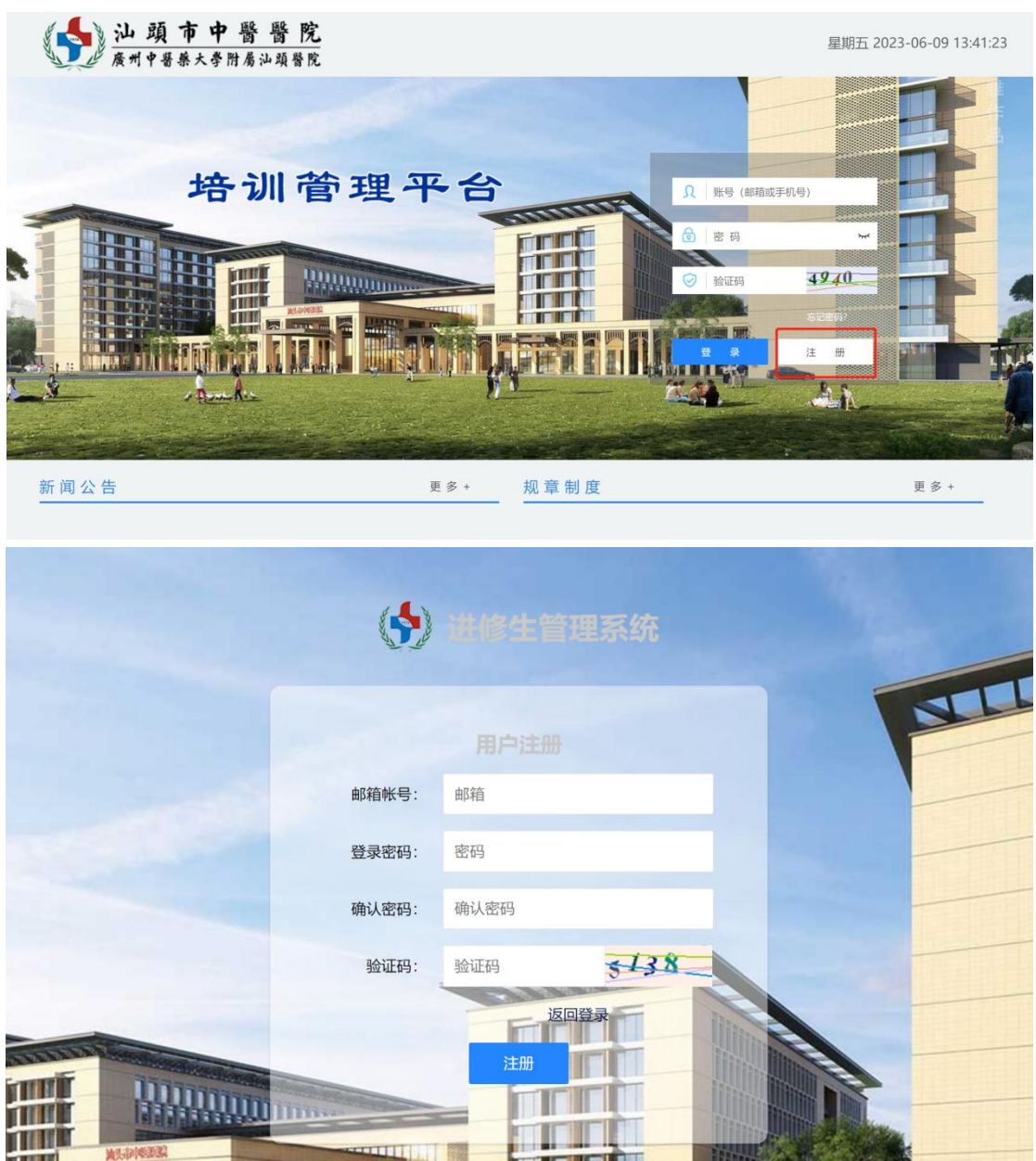

## 2、网上报名

选择想要培训的批次,选好后根据页面提示填写页面信息,信息

全部填写完成后,可点击"保存"进行保存,点击"打印申请表"打印并 加盖单位公章,将盖章后的申请表拍照上传完成后点击"提交"按钮后 完成进修的网上报名。提交完成后,该批次的进修信息将无法修改。 可点击首页查看审核进程和消息通知。若报名信息被退回可修改报名 信息重新提交,报名信息不通过的则无法再次提交,审核通过且管理 员发布录取通知书后学员即可在页面底部打印录取通知书。

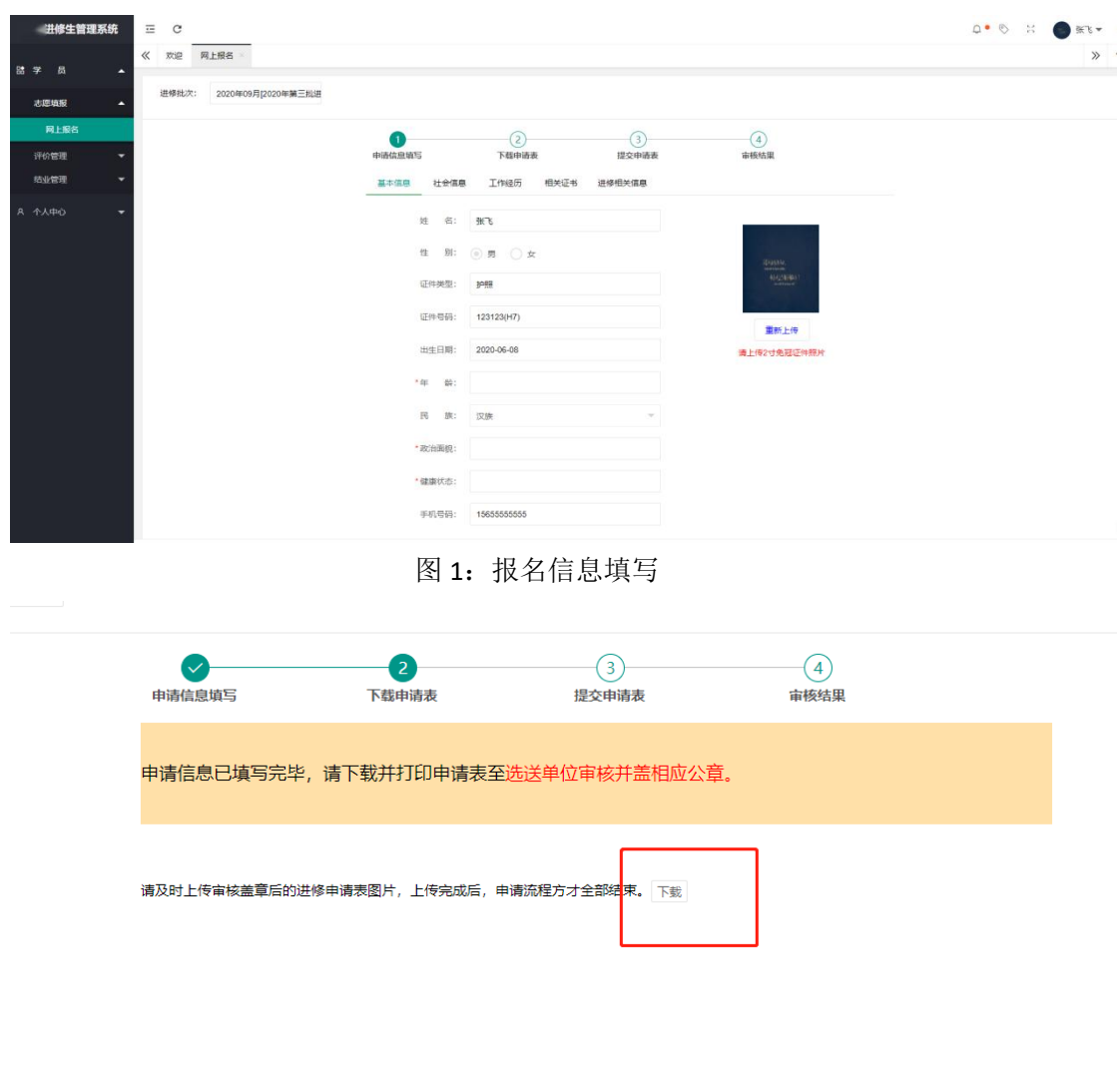

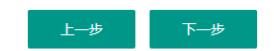

图 2: 讲修申请书下载

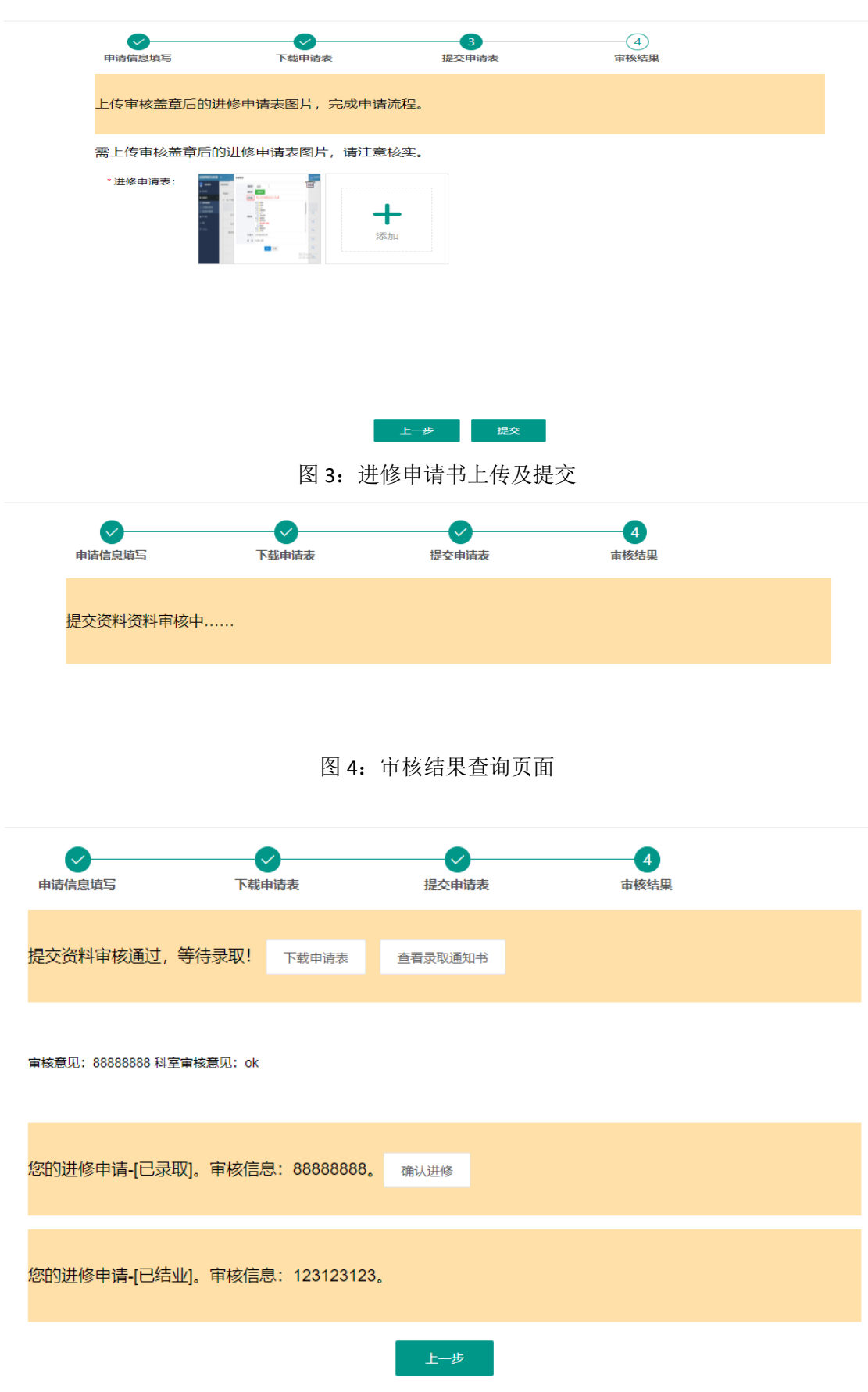

图 5:录取通知书查询及进修确认

#### 3、入科报到

打印《汕头市中医医院进修培训录取通知书》后到科教科报到, 领取胸卡、入科条,到科室报到。培训期间严格遵守我院进修培训人 员管理制度。

#### 4、证书领取

进修培训结束,打印《进修申请表》到科教科盖章,胸卡交回 科教科,满 6 个月及以上予发放进修结业证书。

科教科地址:汕头市龙湖区韶山路 3 号

汕头市中医医院东院区行政科研楼六楼科教科 联系电话:0754-88445556 联系人:刘老师